ABS (DIAGNOSTICS)

## **7. Read Diagnostic Trouble Code (DTC)**

## **A: OPERATION**

## **1. WITHOUT SUBARU SELECT MONITOR**

1) Take out the diagnosis connector from side of driver's seat.

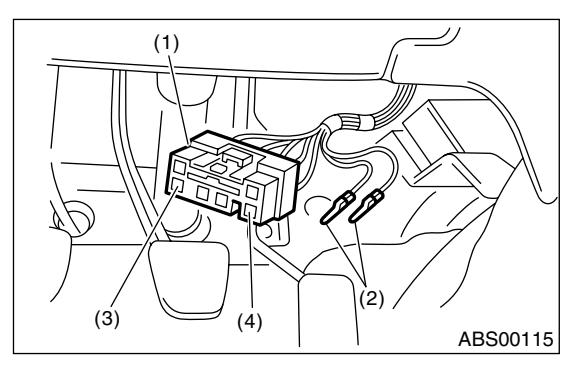

- (1) Diagnosis connector
- (2) Ground terminal
- (3) Terminal No. 3
- (4) Terminal No. 6

2) Turn the ignition switch to OFF.

3) Connect the diagnosis connector terminal 6 to Ground terminal.

4) Turn the ignition switch to ON.

5) ABS warning light is set in the diagnostic mode and blinks to identify DTC.

6) After the start code (11) is shown, the DTCs will be shown in order of the last information first. These repeat for a maximum of 3 minutes.

## NOTE:

• When there are no DTCs in memory, only the start code (11) is shown.

• When on-board diagnosis of the ABS control module detects a problem, the information (up to a maximum of three) will be stored in EEP ROM as a DTC. When there are more than three, the most recent three will be stored. (Stored codes will stay in memory until they are cleared.)

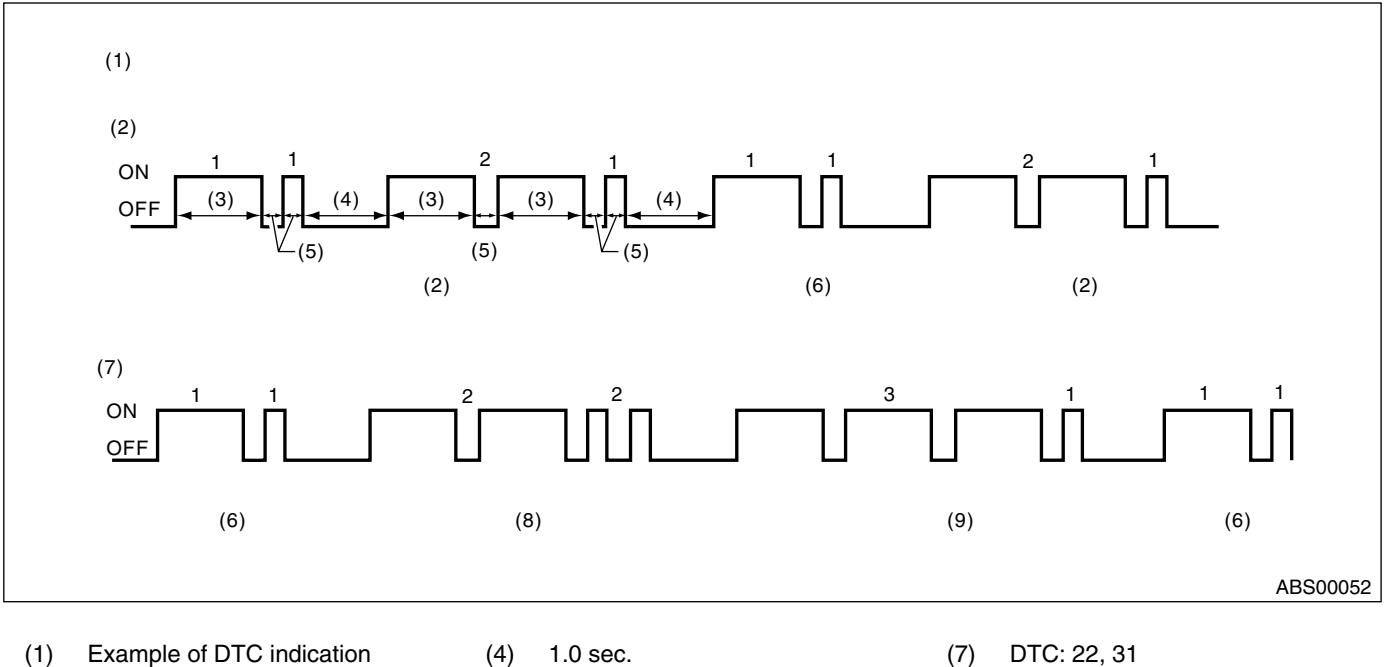

- 
- (2) DTC: 21 (5) 0.3 sec. (8) DTC: 22
- 
- (3) 1.2 sec. (6) Start code (9) DTC: 31
- **2. WITH SUBARU SELECT MONITOR**

Refer to SUBARU SELECT MONITOR for information about how to obtain and understand DTCs. <Ref. to ABS-16, Subaru Select Monitor.>